## skyteach

## Memory game

- Как поменять текст:
	- Чтобы поменять текст на синей карточке нажмите на карточку и вставьте свой текст.
	- Чтобы поменять текст на желтой карточке выберите все синее карточки (зажмите кнопку CTRL и нажмите на все синие карточки), нажмите правой кнопкой мыши и выберите «На задний план» -> нажмите «на задний план» ("send to back" и снова "send to back"). Желтые карточки должны встать поверх синих. Поменяйте текст, выделите все карточки и отправьте их «на задний план»
- Как поменять цвет или картинку карточки:
	- Выберите голубые карточки (держите CTRL и нажимайте на все карты). Перейдите в средства рисования -> заливка фигуры и выберите необходимый цвет
	- Чтобы изменить цвет обратной стороны карточки выберите все синее карточки (зажмите кнопку CTRL и нажмите на все синие карточки), нажмите правой кнопкой мыши и выбери́те «На задний план» -> нажмите «на за́дний план» ("send to back" и снова "send to back"). Обратные карточки должны встать поверх передних. Перейдите в средства рисования -> заливка фигуры и выберите необходимый цвет. Не забудьте отправить обратную сторону карточки на задний план
	- Чтобы поменять картинку на карточке:
	- перейдите в средства рисования -> заливка фигуры -> выберите «рисунок»
	- вставьте картинку на заднем плане синей карточки

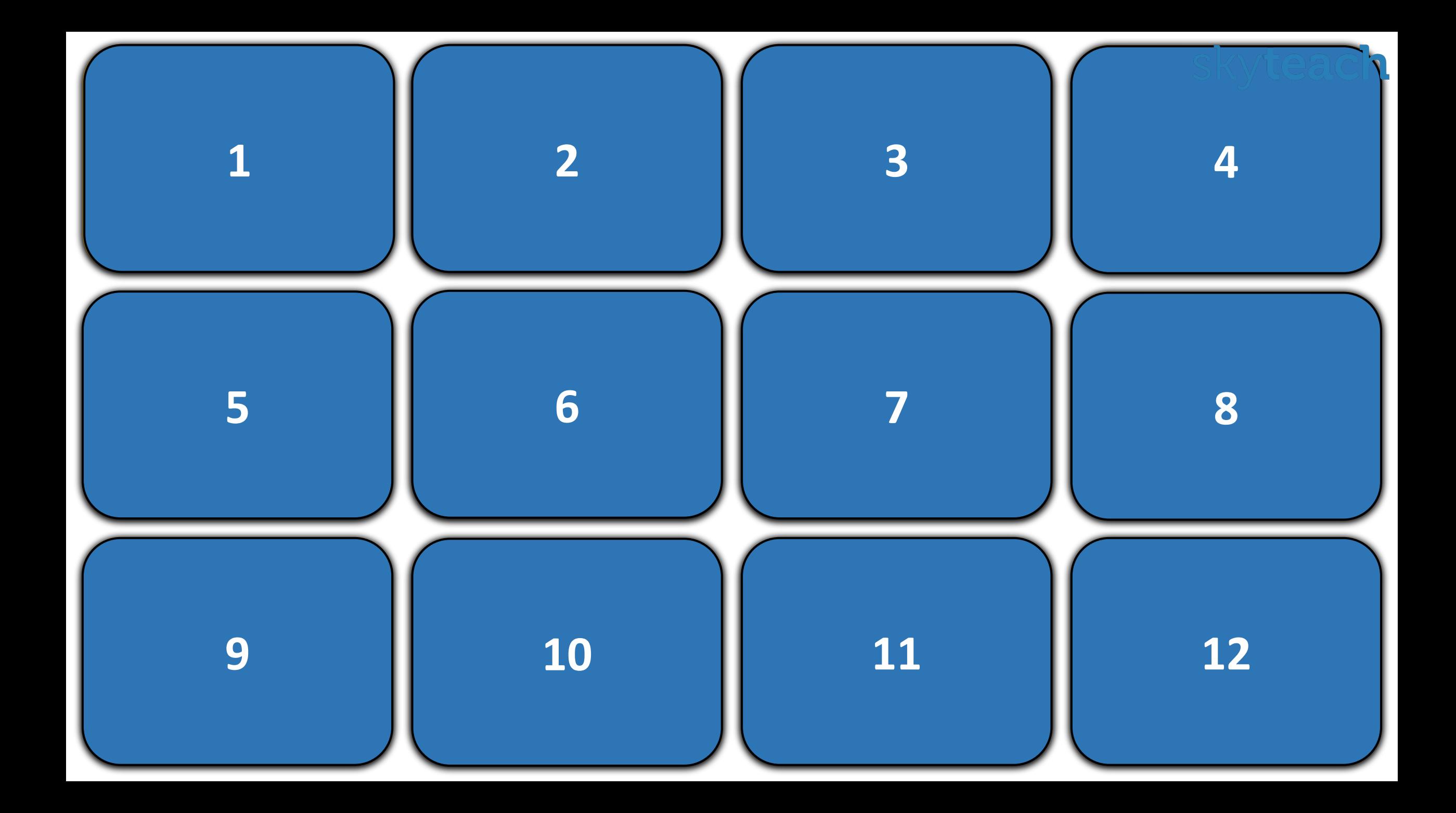

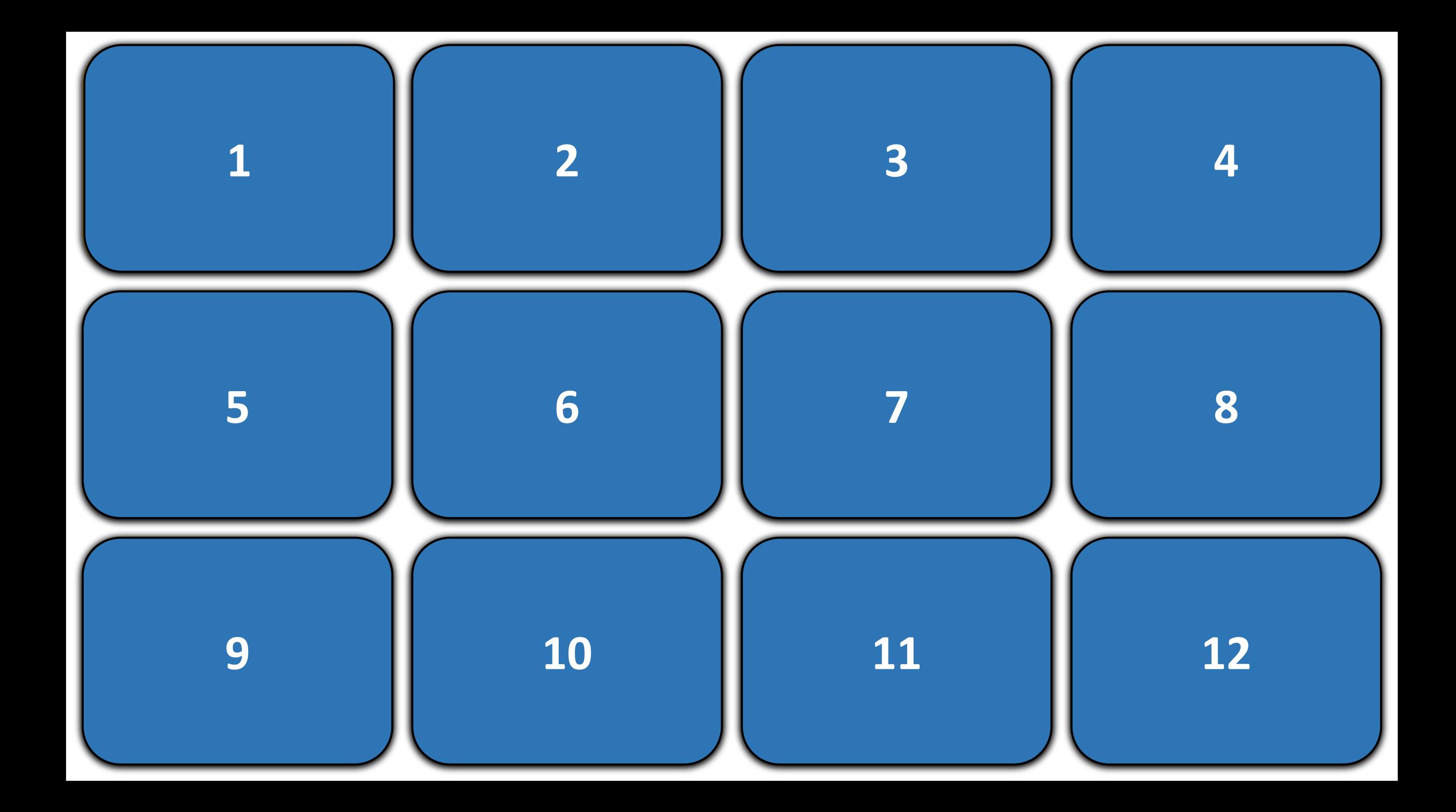